## **COMO FAZER O SEU RELATÓRIO DE VIAGEM**

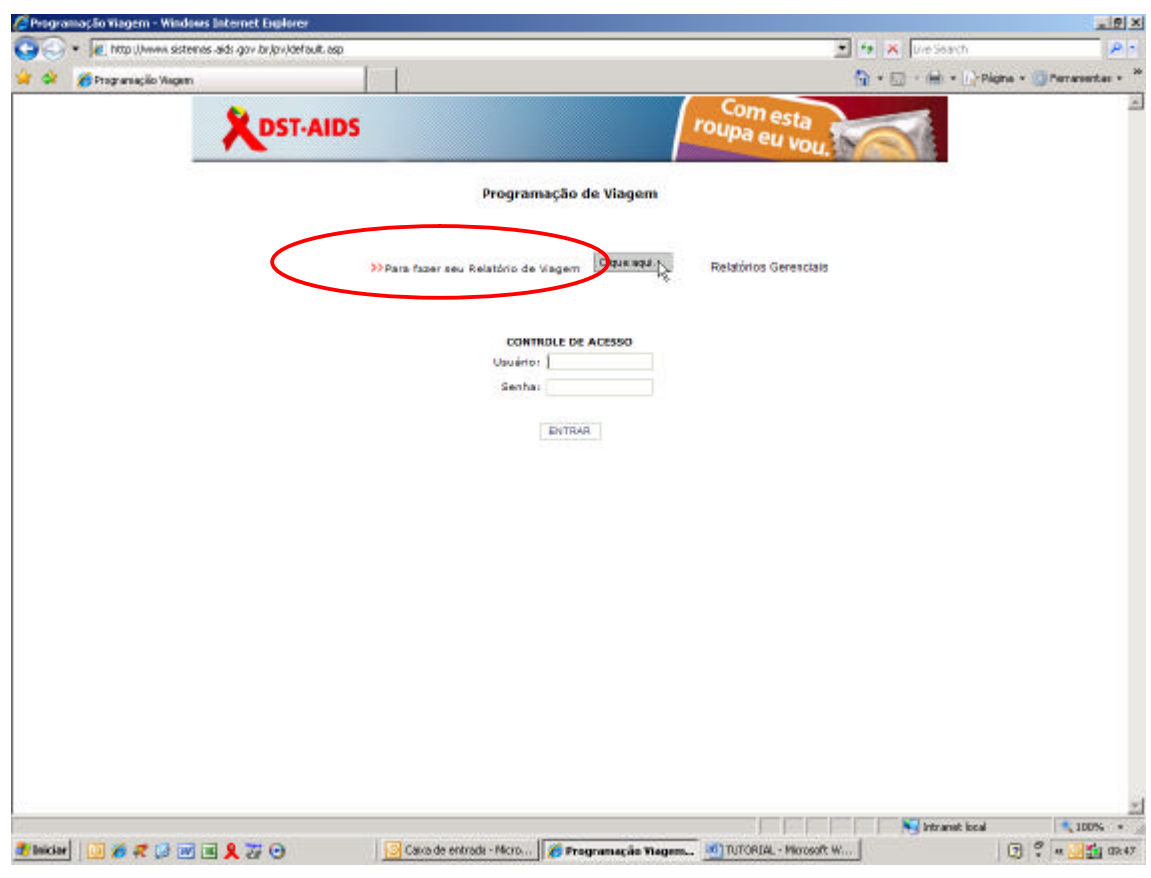

Clique em: Para fazer seu relatório de viagem CLIQUE AQUI

Informe o seu nome e clique em OK

and and

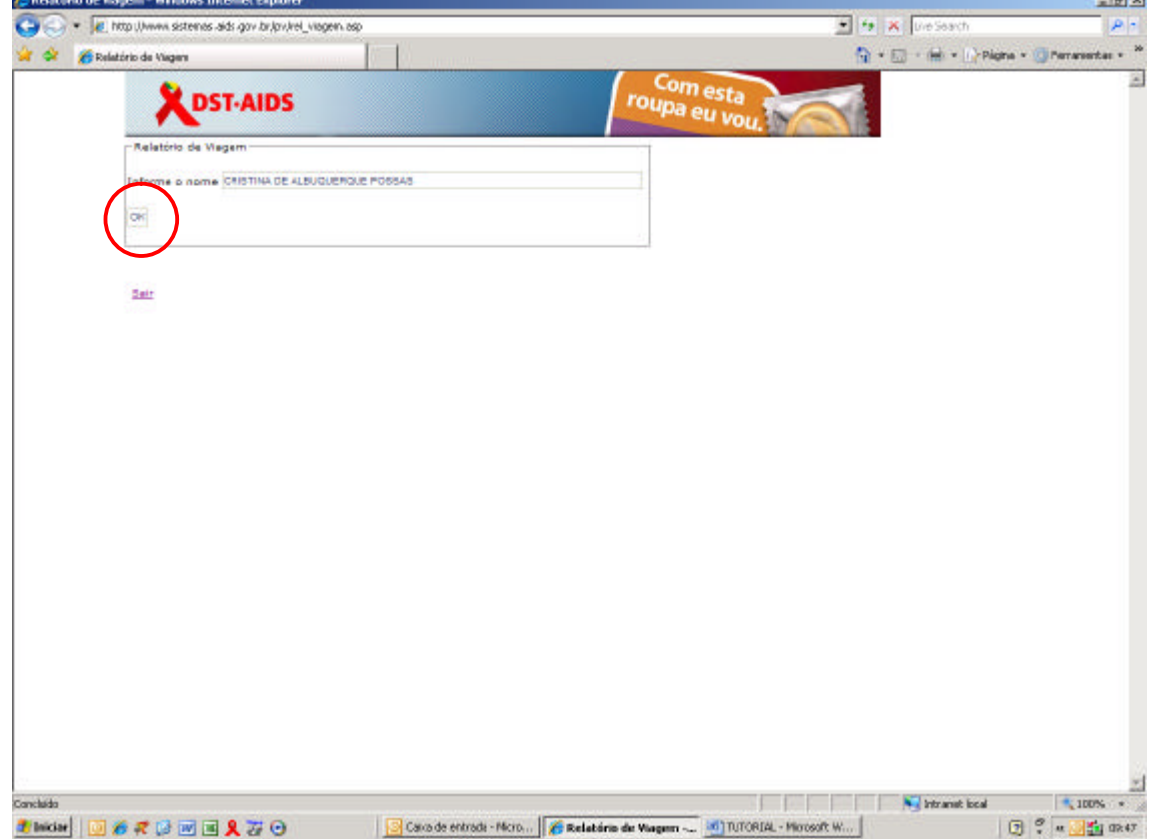

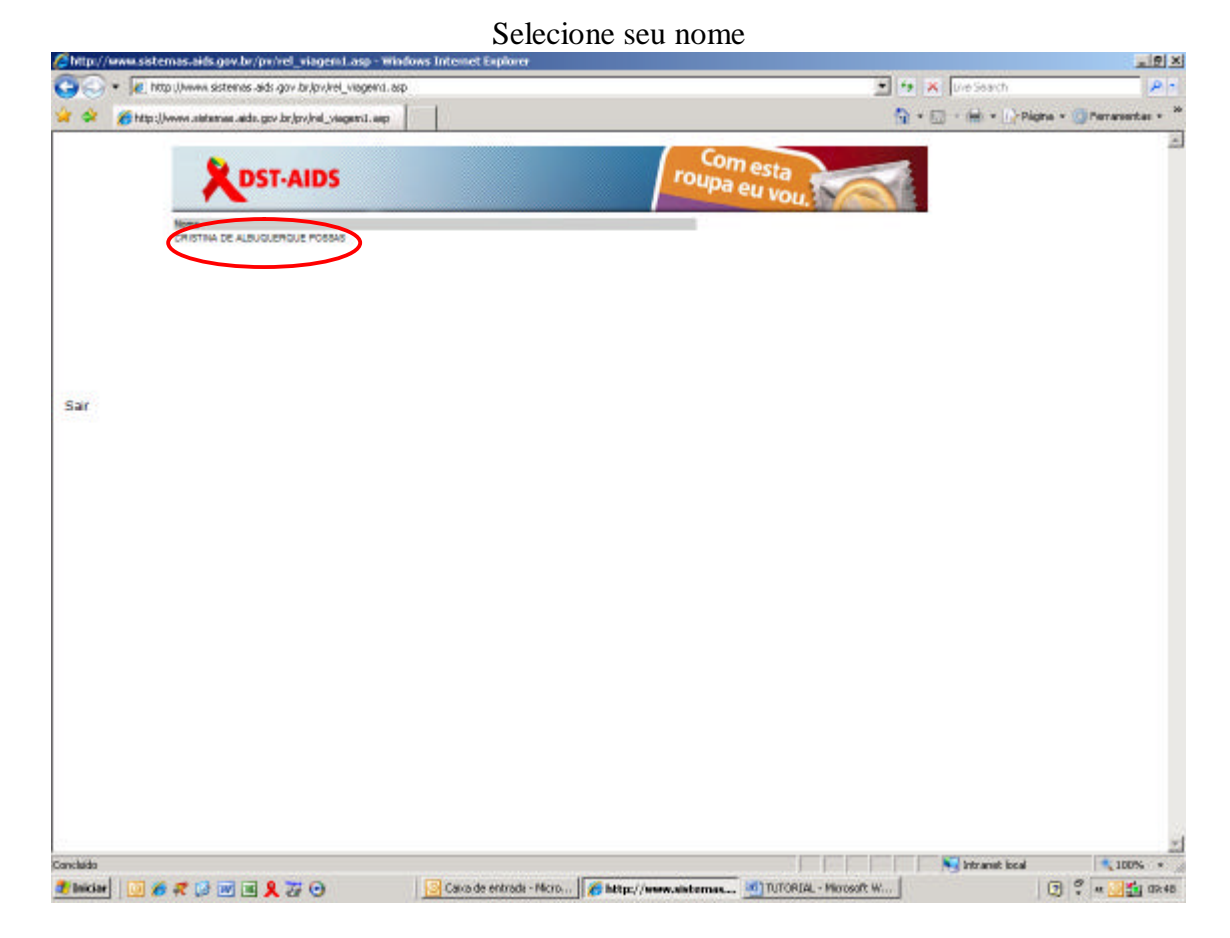

Selecione a programação de viagem que você deseja fazer o relatório e logo em seguida clique em digitar relatório

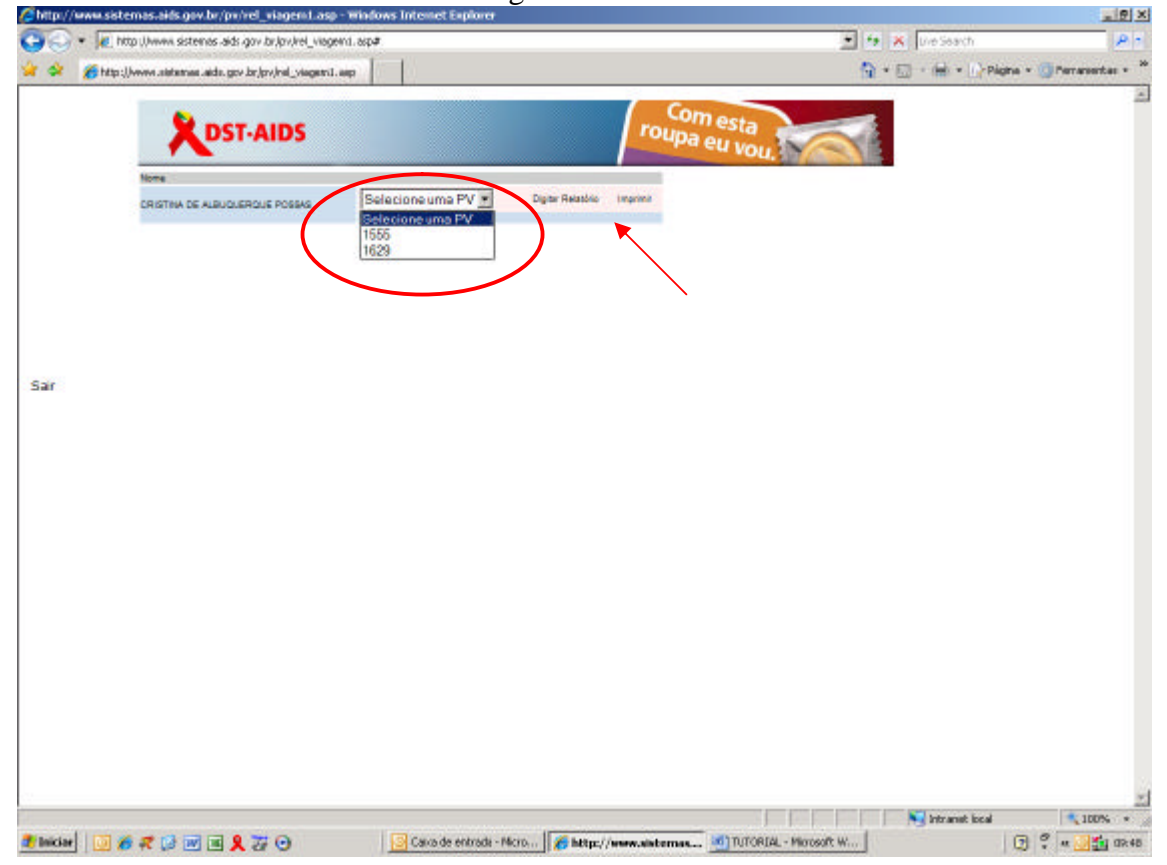

Clique no tipo de viagem (que deverá estar na cor azul)

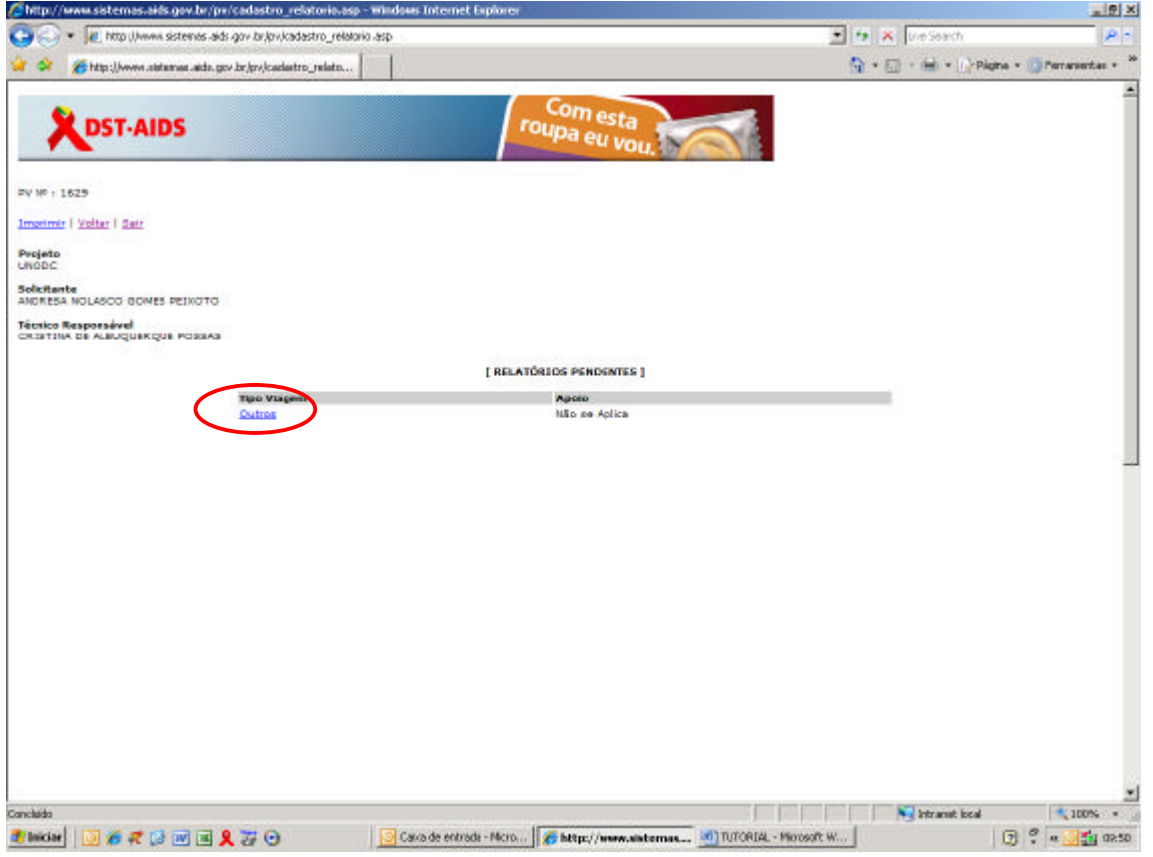

E já aparecerá o relatório a ser preenchido com as descrições das atividades desenvolvidas (Parte 1)

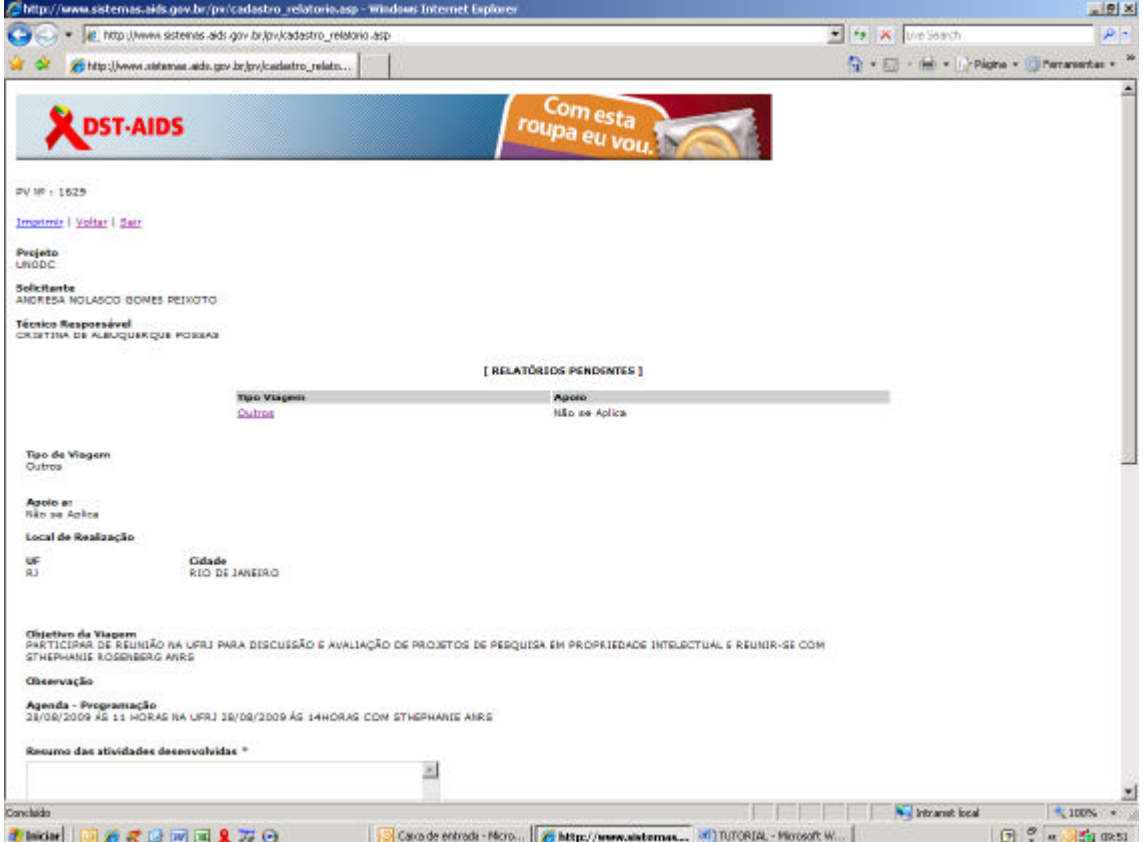

(Parte 2)

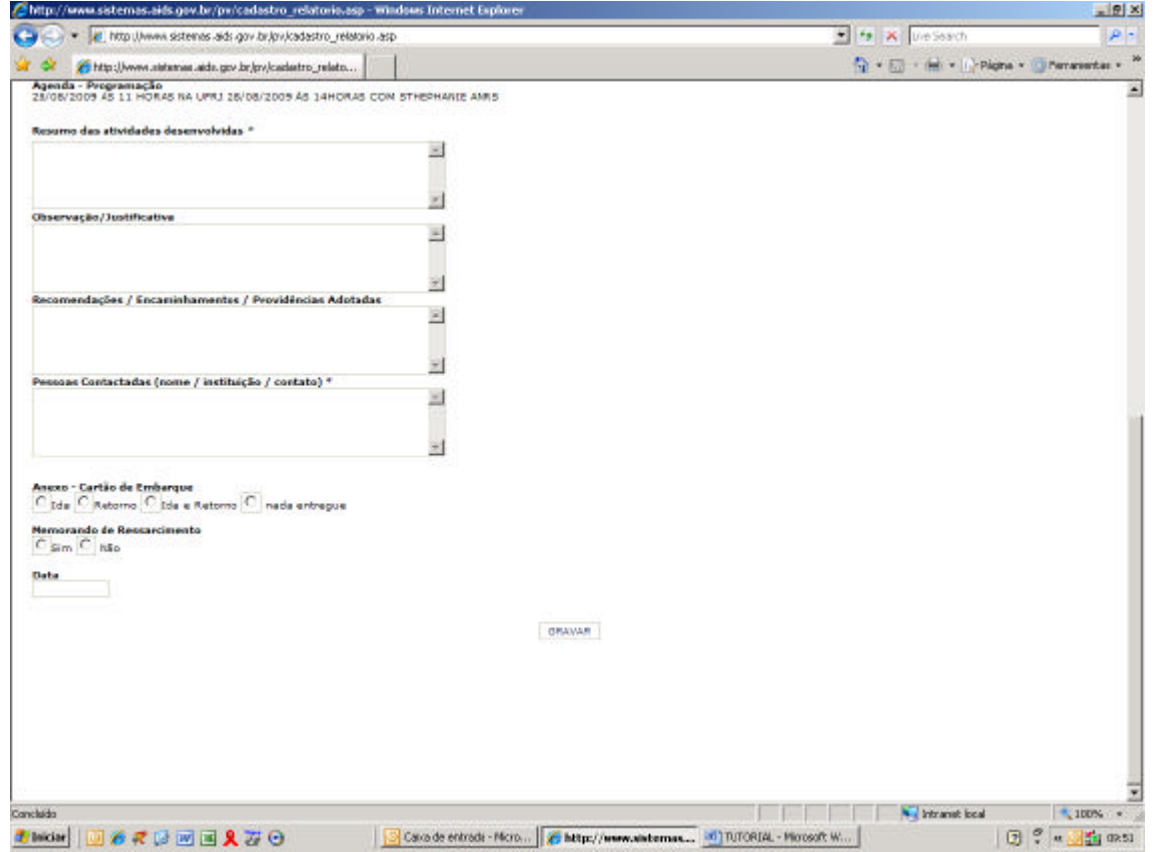

Digite as informações nos campos solicitados e ao final clicar em gravar.

ł.

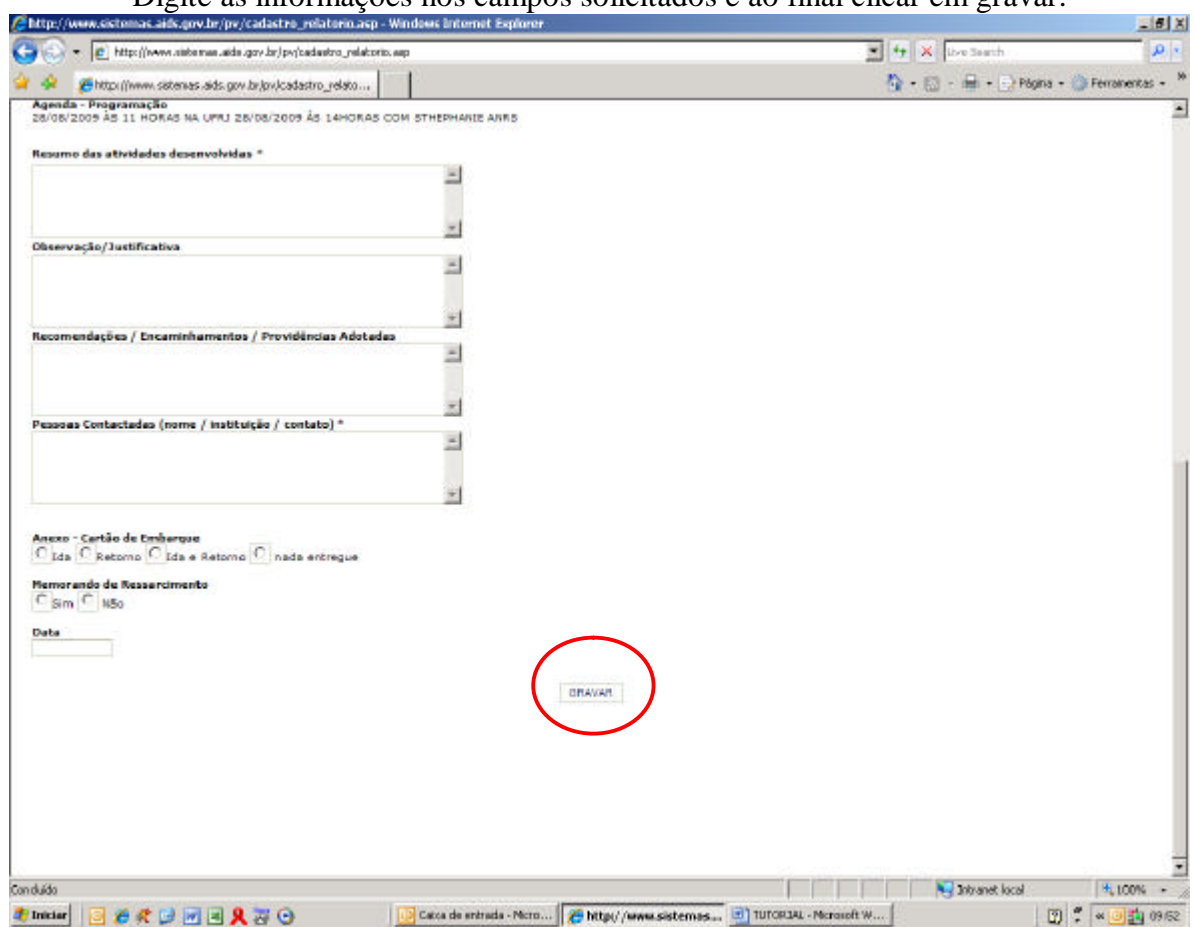

Após a gravação, imprimir, assinar e encaminhar juntamente com os cartões de embarque para o seguinte endereço:

Ministério da Saúde Secretaria de Vigilância em Saúde Departamento de DST e Aids Unidade de Pesquisa e Desenvolvimento Tecnológico – UPDT SAF Sul Trecho 02, Lote 5/6, Bloco I, Torre 1, Edifício Premium, Auditório, Sala 04 70070-600 - Brasília/DF – Brasil Telefone 61 3306-7002

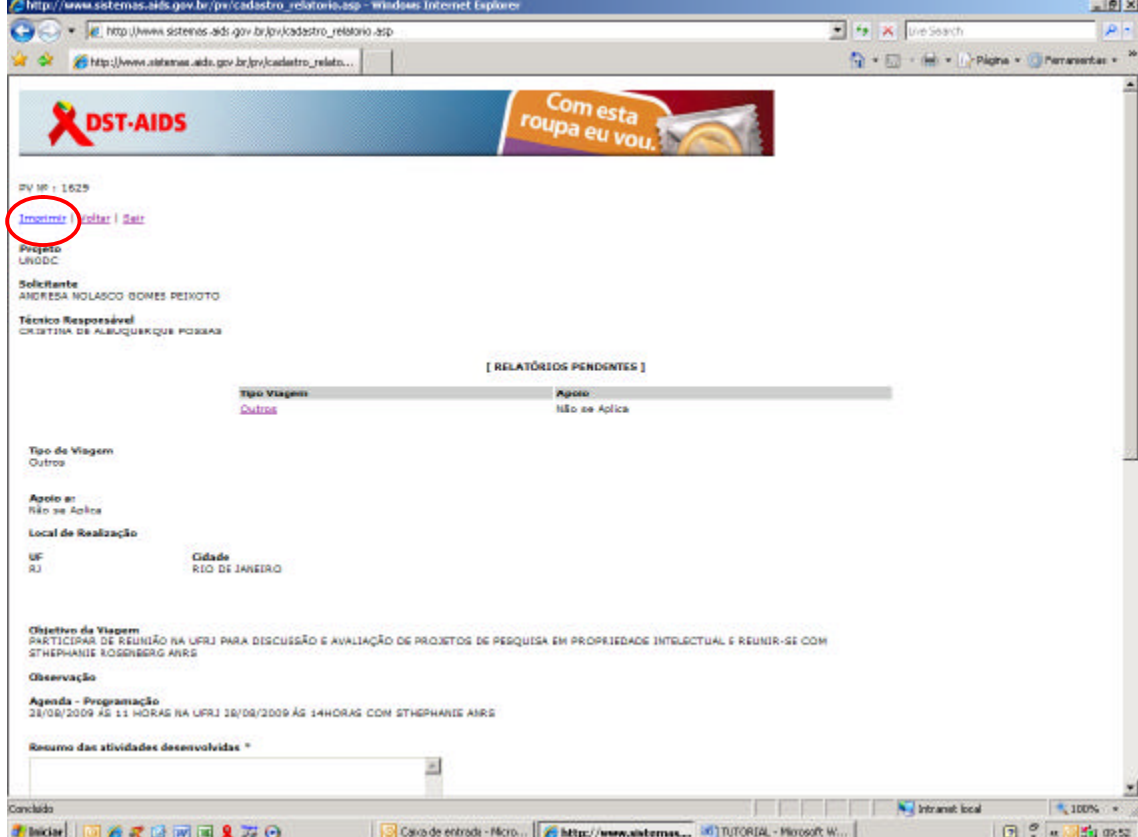